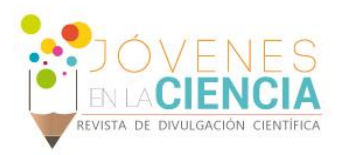

# INTERFAZ GRÁFICA DE USUARIO PARA EL ANÁLISIS DE UNA TURBINA DE GAS CON RECALENTAMIENTO, INTERENFRIAMIENTO Y REGENERACIÓN UTILIZANDO DIFERENTES FLUIDOS DE TRABAJO

## Jesús Alberto Reyes Aguilera (1), Francisco Javier Ortega Herrera (2), Juan Pablo Razón González (3)

1 Ingeniería Electromecánica, Instituto Tecnológico Superior de Irapuato | Dirección de correo electrónico: ja.reyes.4793@gmail.com

2 Coordinación de Ingeniería Electromecánica, Instituto Tecnológico Superior de Irapuato | Dirección de correo electrónico: frortega@itesi.edu.mx, jurazon@itesi.edu.mx

#### Resumen

El presente trabajo trata sobre la elaboración de una Interfaz Gráfica de Usuario (GUI) desarrollada para el análisis de una turbina de gas que funciona bajo el ciclo Brayton, la cual está formada por dos compresores, dos turbinas, un interenfriador, un recalentador, una cámara de combustión y un regenerador. La GUI es desarrollada con la ayuda del software Engineering Equation Solver (EES), la GUI permite calcular el trabajo en los compresores, el trabajo en las turbinas, el calor que entra al sistema, el calor regenerado, el trabajo neto, la eficiencia térmica y el trabajo de retroceso, además permite determinar las presiones y temperaturas de todos los estados termodinámicos involucrados en funcionamiento de la turbina de gas del caso de estudio planteado, la GUI funciona para cuatro diferentes fluidos de trabajo, aire, nitrógeno, dióxido de carbono y oxígeno. La creación de la GUI facilita el análisis de las turbinas de gas del caso de estudio planteado, ya que permite centrar la atención de quien la utiliza en el análisis e interpretación de los resultados y no en cómo estos resultados son obtenidos dejando de lado el tedioso procedimiento del cálculo de las propiedades termodinámicas que requieren ser evaluadas.

#### Abstract

This paper discusses the development of a Graphical User Interface (GUI) developed for the analysis of a gas turbine operating under the Brayton cycle, which consists of two compressors, two turbines, an intercooler, a reheater, one combustion chamber and a regenerator. The GUI is developed using the Engineering Equation Solver (EES) software, the GUI allows to calculate work in compressors, work on the turbines, the heat that enters the system, the regenerated heat, the net work, thermal efficiency and work backward. also determines the pressures and temperatures of all thermodynamic states involved in operation of the gas turbine case study raised. GUI functions for four different working fluids, air, nitrogen, carbon dioxide and oxygen. Creating the GUI facilitates the analysis of gas turbines, because it focuses attention on those who use it in the analysis and interpretation of results, and not on how these results are obtained leaving aside the tedious process of calculating the thermodynamic properties that need to be evaluated.

Palabras Clave Ciclo; Brayton; Trabajo; Eficiencia, Térmica

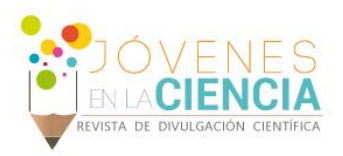

### **INTRODUCCIÓN**

En [1] se estudian las irreversibilidades asociadas a los ciclos de turbina de gas reales mediante la optimizando del trabajo neto en un ciclo Brayton para un motor de turbina de gas en términos de la relación de trabajo de retroceso. Por su parte en [2] se desarrolla un modelo que permite realizar un análisis energético y exergético de un ciclo Brayton basado en las ecuaciones termodinámicas, las cuales determinan la cantidad y degradación de la energía durante los procesos. La eficiencia isoentrópica es ampliamente utilizada en la evaluación del desempeño de compresores, la forma exacta de calcular la eficiencia isoentrópica es tratar el fluido de trabajo como un gas real sin ninguna simplificación [3]. En [4] se utiliza una correlación para representar el calor específico a presión constante de aire como una función de la temperatura y la eficiencia politrópico para evaluar la eficiencia global de los procesos de compresión y expansión adiabáticas.

Si se utilizan los calores residuales pueden disminuirse las perdidas irreversibles en la producción de trabajo en las máquinas térmicas [5]. Las variaciones en los valores de eficiencia energética y exergética están ligadas a las diferentes configuraciones del proceso y la potencia generada por el ciclo [5]. El recalentamiento ahorra energía en la operación de las turbinas de gas [7]. Una parte importante de la capacidad de generación eléctrica instalada en la emplea las turbinas de gas operando en una configuración de ciclo combinado, en estas plantas de energía aproximadamente un tercio de la potencia es generada por las turbinas de vapor [8].

En el presente trabajo se desarrolla una Interfaz Gráfica de Usuario (GUI) la cual permite analizar el trabajo neto, el trabajo de retroceso, la eficiencia térmica, además, de las temperaturas y presiones de los estados termodinámicos que intervienen en el análisis de una turbina de gas con interenfriamiento, recalentamiento y regeneración. La GUI es desarrollada para cuatro diferentes fluidos de trabajo, aire, dióxido de carbono, oxígeno y nitrógeno, los cuales son modelados como gases ideales. La GUI se basa en un modelo matemático desarrollado a parir de la primera ley de la termodinámica y el método de calores específicos variables.

### **MATERIALES Y MÉTODOS**

La Interfaz Gráfica de Usuario (GUI) desarrollada es realizada en el software Engineering Equation Solver (EES), para la realización de la GUI primeramente se desarrolla un modelo matemático basado en la primera ley de la termodinámica y utilizando el método de calores específicos variables, se utiliza el método de calores específicos variables debido a que este método considera la variación de las propiedades termodinámicas en función de la temperatura de operación del sistema.

El caso de estudio planteado en el presente trabajo consiste en la realización de una GUI que permita analizar el funcionamiento de una turbina de gas formada por dos compresores con interenfriamiento intermedio, dos turbinas con recalentamiento intermedio, un regenerador y una cámara de combustión. La turbina de gas analizada es modelada mediante el ciclo Brayton. En la Imagen 1 se presenta el diagrama esquemático de la turbina de gas analizada

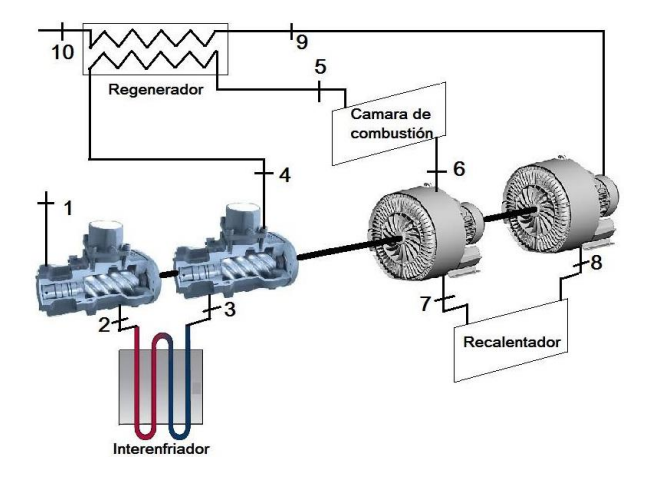

**IMAGEN 1: Diagrama esquemático de la turbina de gas con interenfriamiento, recalentamiento y regeneración.**

La Imagen 2 muestra el diagrama termodinámico *T-s* de la turbina de gas analizada, en este diagrama se observa la ubicación de los estados termodinámicos que intervienen en el análisis de la turbina de gas del presente caso de estudio.

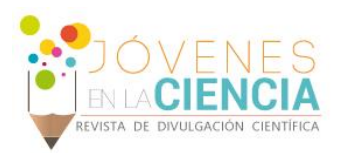

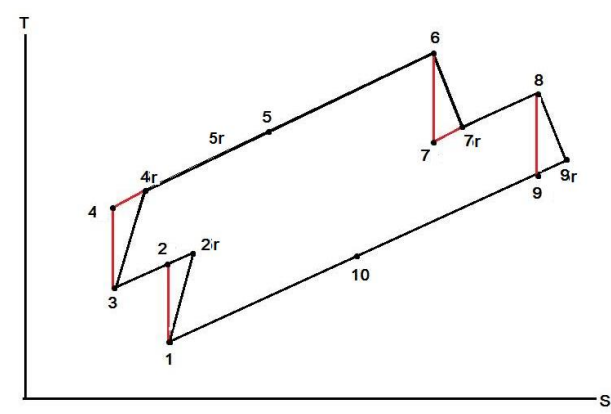

**IMAGEN 2: Diagrama termodinámico** *T-s* **de la turbina de gas con interenfriamiento, recalentamiento y regeneración.**

A continuación se presenta el modelo matemático en el cual está basada la realización de la GUI. Las relaciones de presión en los compresores se definen por las Ecuaciones (1) y (2), las relaciones de presiones en las turbinas son determinadas por las Ecuaciones (3) y (4).

$$
r_{p1} = \frac{P_2}{P_1}
$$
 (1)

$$
r_{p2} = \frac{P_4}{P_3} \tag{2}
$$

$$
r_{p3} = \frac{P_6}{P_7} \tag{3}
$$

$$
r_{p4} = \frac{P_8}{P_9} \tag{4}
$$

Las presiones de los estados termodinámicos mostrados en la Imagen 2 se definen por las Ecuaciones (5) a (8), en la misma Imagen 2 se muestra que existen los procesos isoentrópicos definidos por las Ecuaciones (9) a (11).

$$
P_1 = P_9 = P_{10} = P_{9r} \tag{5}
$$

$$
P_2 = P_3 = P_{2r} \tag{6}
$$

$$
P_4 = P_5 = P_6 = P_{2r} = P_{5r}
$$
\n(7)

$$
P_7 = P_8 \tag{8}
$$

$$
s_1 = s_2 \tag{9}
$$

$$
s_3 = s_4 \tag{10}
$$

$$
s_6 = s_7 \tag{11}
$$

$$
s_8 = s_9 \tag{12}
$$

Las eficiencias de los compresores son definidas por las Ecuaciones (13) y (14), las eficiencias de las turbinas se determinan por las Ecuaciones (15) y (16), mientras que la eficacia del regenerador se calcula por la Ecuación (17).

$$
\eta_{c1} = \frac{(h_1 - h_2)}{(h_1 - h_{r2})}
$$
\n(13)

$$
\eta_{c2} = \frac{(h_3 - h_4)}{(h_3 - h_{4r})} \tag{14}
$$

$$
\eta_{11} = \frac{(h_6 - h_{7r})}{(h_6 - h_7)}
$$
\n(15)

$$
\eta_{r2} = \frac{(h_s - h_{9r})}{(h_s - h_{9})}
$$
\n(16)

$$
\varepsilon = \frac{h_{5r} - h_{4r}}{h_5 - h_{4r}}
$$
 (17)

La Ecuación (18) define el calor que entra al sistema, el trabajo de los compresores es dado por la Ecuación (19), mientras que la Ecuación (20) determina el trabajo de las turbinas. La Ecuación (21) determinar el trabajo neto, la Ecuación (22) define la eficiencia térmica y la Ecuación (23) proporciona el trabajo de retroceso

$$
q_{en} = (h_6 - h_{5r}) + (h_8 - h_{7r})
$$
\n(18)

$$
w_c = (h_{2r} - h_1) + (h_{4r} - h_3)
$$
\n(19)

$$
w_t = (h_6 - h_{7r}) + (h_8 - h_{9r})
$$
\n(20)

$$
w_{\text{neto}} = w_t - w_c \tag{21}
$$

$$
\eta_t = \frac{W_{neto}}{q_{en}} \tag{22}
$$

$$
w_{ret} = \frac{w_c}{w_t} \tag{23}
$$

Las Ecuaciones (1) a (23) representan el modelo termodinámico en el cual se basa la GUI presentada en la siguiente sección.

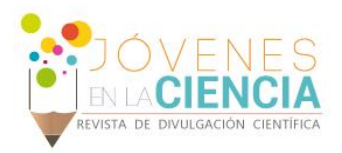

#### **RESULTADOS Y DISCUSIÓN**

La GUI desarrollada permite el análisis del trabajo neto (*Wneto*), la eficiencia térmica (*ηt*), el trabajo de retroceso (*Wret*), el trabajo en los compresores (*Wc*), el trabajo en las turbinas (*WT*), el calor que entra al sistema (*qent*), además, las presiones (*P1*, *P3*, *P<sup>4</sup>* y *P8*) y las temperaturas en los estados termodinámicos que intervienen en el análisis de la turbina del gas del caso de estudio planteado (*T1*, *T2*, *T<sup>3</sup>* y *T4, T5*, *T6*, *T7*, *T8*, *Tr2*, *Tr4*, *Tr7* y *Tr9*).

La GUI desarrollada es mostrada en la Imagen 3, dicha GUI permite hacer el análisis para cuatro diferentes fluidos de trabajo aire, dióxido de carbono, oxígeno y nitrógeno, todos ellos modelados como gases ideales.

Para realizar el análisis mediante la GUI se deben introducir los valores iniciales de operación de los siguientes parámetros: presión de entrada del fluido de trabajo al sistema (*P1*), temperaturas de entrada del fluido del trabajo en el primer compresor (*T1*), en el segundo compresor (*T3*), en la primera turbina (*T6*) y en la segunda turbina (*T8*), las eficiencias térmicas del primer compresor (*ηc1*), del segundo compresor (*ηc2*) de la primera turbina (*ηT1*) y de la segunda turbina (*ηT2*), la eficacia del regenerador (*ε*), además, de las relaciones de presiones en el primer compresor (*rpc1*) en el segundo compresor (*rpc2*), en la primera turbina (*rpT1*) y en la segunda turbina (*rpT2*).

Para el funcionamiento de la GUI primeramente se debe seleccionar el fluido de trabajo con el cual se desea realizar el análisis (aire, dióxido de carbono, oxígeno y nitrógeno), posteriormente se deben introducir los valores numéricos de los parámetros iniciales de operación del sistemas (*P1, T1*, *T3*, *T6*, *T8*, *ηc1*, *ηc2*, *ηT1*, *ηT2*, *ε*, *rpc1*, *rpc2*, *rpT1* y *rpT2*). Una vez realizado esto se presiona el botón *Calculate* y de esta forma la GUI determina los valores de *Wneto*, *ηt*, *Wret*, *Wc*, *WT*, *qent*, *T1*, *T2*, *T<sup>3</sup>* y *T4, T5*, *T6*, *T7*, *T8*, *Tr2*, *Tr4*, *Tr7* y *Tr9*.

La GUI muestra también el diagrama esquemático de la turbina de gas analizada junto con la identificación de los estados termodinámicos que intervienen en el análisis, además, del diagrama termodinámico *T-s* del ciclo Brayton que sirve como referencia para realizar el análisis de la turbina de gas bajo estudio, en dicho diagrama se observan los valores de presión y temperatura de los estados termodinámicos que intervienen en el análisis del caso de estudio planteado.

Finalmente la GUI, además, del botón *Calculate* presenta otros tres botones para su funcionamiento, el botón *Save* permite guardar los resultados del análisis realizado, el botón Print permite imprimir los resultados obtenidos y el botón Help presenta un listado del significado de la nomenclatura utilizada en la GUI, además, de las instrucciones de funcionamiento de la GUI.

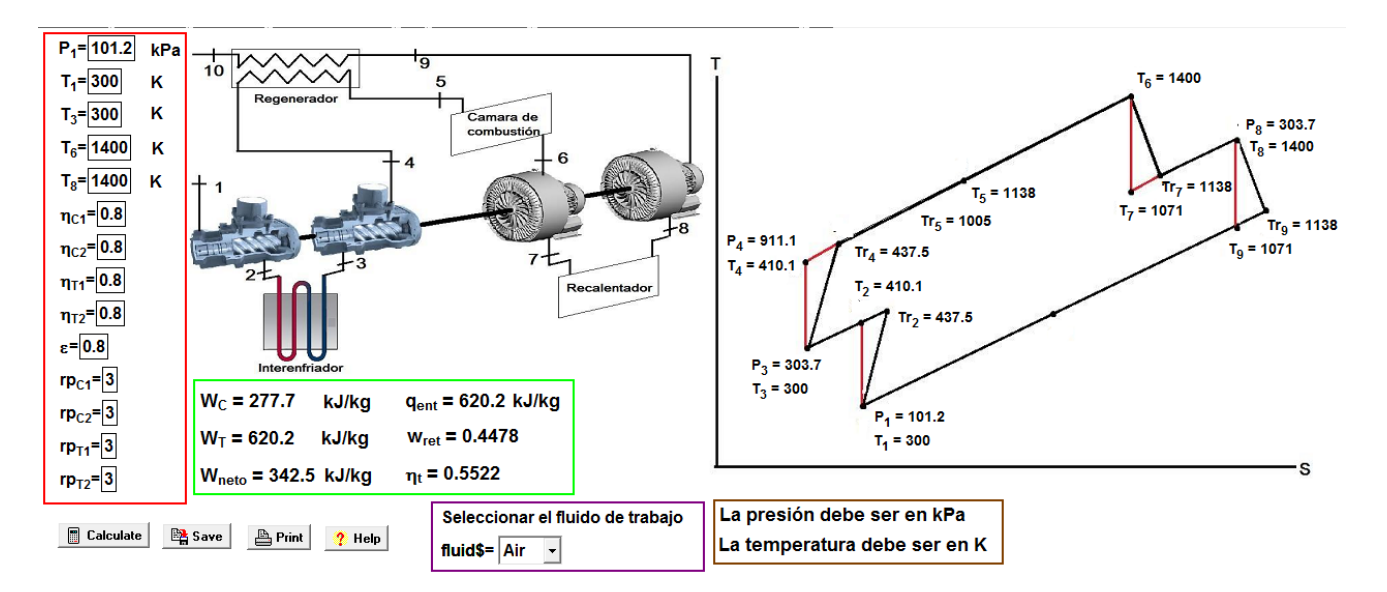

**IMAGEN 3: Interfaz Gráfica de Usuario (GUI) desarrollada para el análisis de la turbina de gas del caso de estudio planteado.**

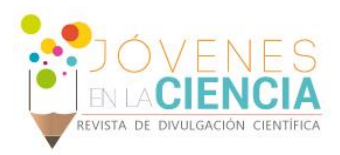

#### **CONCLUSIONES**

La GUI elaborada es fácil de utilizar, ya que solo requiere la selección del fluido de trabajo y la introducción de los valores numéricos iniciales de operación del sistema, permitiendo calcular de forma inmediata con solo presionar un botón las condiciones de operación del sistema bajo estudio.

La GUI permite analizar el funcionamiento del sistema, modificando las condiciones iniciales de operación del mismo y el fluido de trabajo que se utiliza para su operación, la GUI permite que quien utilice la GUI solamente se preocupe por la interpretación de los resultados, sin prestar atención en cómo estos fueron determinados olvidándose del engorroso proceso de cálculo de las propiedades termodinámicas involucradas en el análisis del caso de estudio planteado.

#### **REFERENCIAS**

[1]. Malaver M. (2012). Optimización del trabajo en un ciclo Brayton con irreversibilidades, Ingeniería, 22(1), pp. 69-81.

[2]. Villamar C., Santos R., Rondón A. & Valera Y. (2012). Modelado energético y exergético para el estudio del ciclo Brayton, Ciencia e Ingeniería, 13(3), pp. 119-128.

[3]. Lou F., Fabian J. & Key N. L. (2014). The Effect of Gas Models on Compressor Efficiency Including Uncertainty, Journal of Engineering for Gas Turbines and Power, 136(1), pp. 1-8, 2014.

[4]. Heiser W., Huxley T. & Bucey J. (2011). The Brayton Cycle Using Real Air and Polytropic Component Efficiencies, Journal of Engineering for Gas Turbines and Power, 133(11), pp 1-9.

[5]. Fushimi A., Zárate L., Díaz de Quintana G., Moreda M., Fernández J. P. & Hall M. (2007). Análisis de la mejora de la eficiencia energética de los ciclos de vapor por utilización del calor de baja exergía, Avances en Energías Renovables y Medio Ambiente, 11(1), pp. 09-015.

[6]. Murillo R. A. & Montalvo M. de J. (2012). Analisis exergético de un ciclo combinado en una planta, Tesis de Licenciatura, Universidad de Cartagena.

[7]. Guthe F., Hellat J. & Flohr P. (2009). The Reheat Concept: The Proven Pathway to Ultralow Emissions and High Efficiency and Flexibility, Journal of Engineering for Gas Turbines and Power, 131(1), pp. 1-7.

[8]. Gulen S. C. & Smith R. W. (2010). Second Law Efficiency of the Rankine Bottoming Cycle of a Combined Cycle Power Plant, Journal of Engineering for Gas Turbines and Power, 132(1), pp. 1-10.